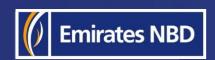

# businessONLINE - HOW TO INSTALL THE MOBILE APP AND ACTIVATE SMARTPASS (iOS)

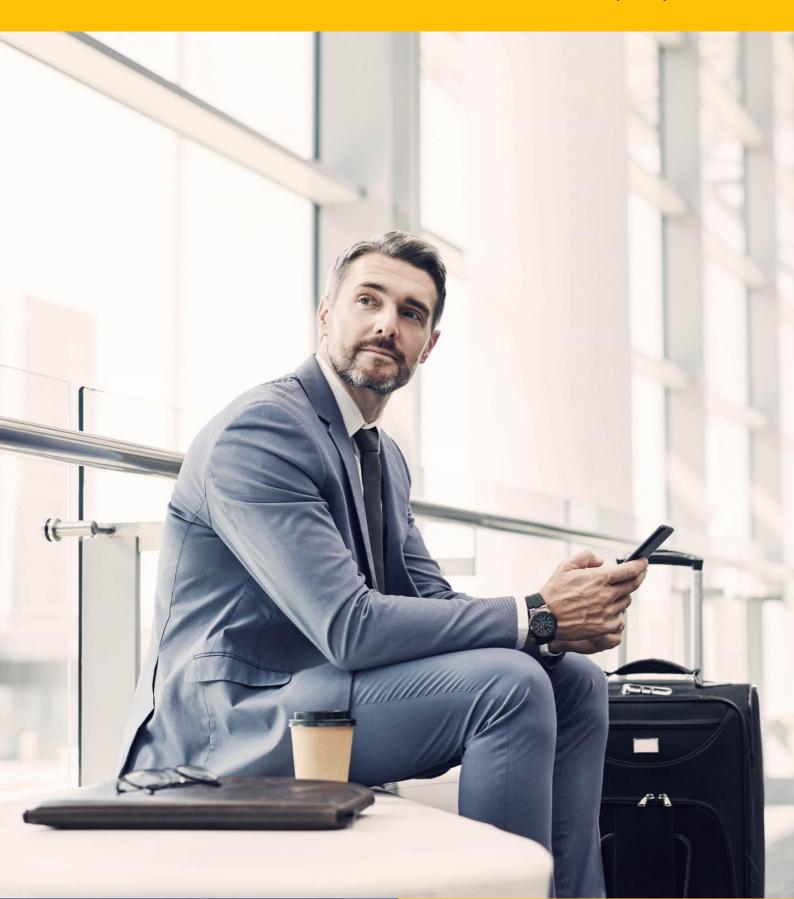

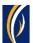

## How to install the businessONLINE mobile app (iOS):

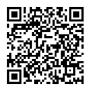

Scan the QR code to access the businessONLINE app on the App store.

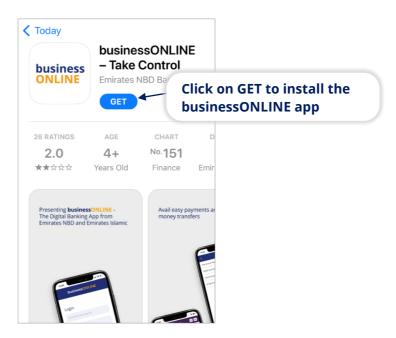

## How to login:

Open the businessONLINE app

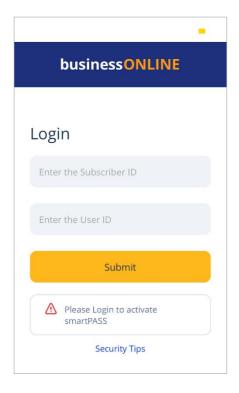

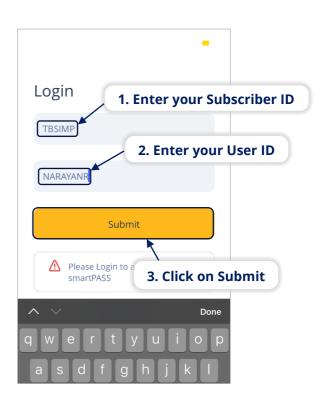

businessONLINE 2

Last Updated on 2<sup>nd</sup> February 2022

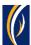

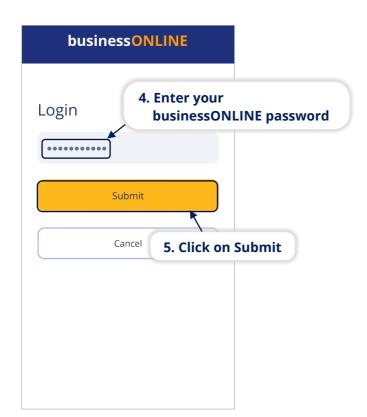

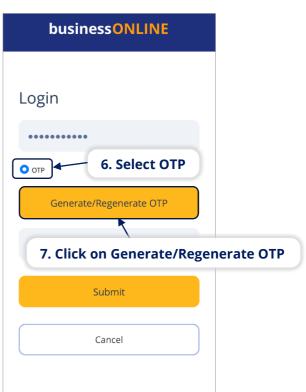

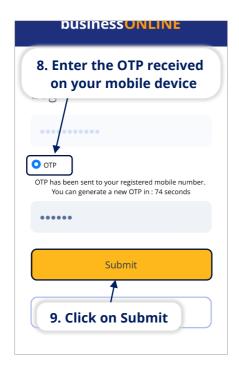

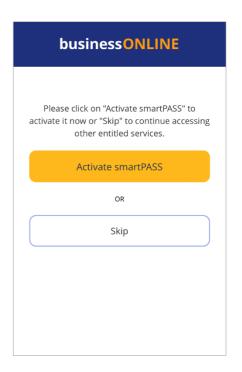

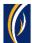

#### What is smartPASS?

- On businessONLINE, you would require one-time-pins (OTPs) to login and process transactions. These OTPs are sent to your mobile device via SMS.
- smartPASS is an alternative, secure way to receive PINs (Tokens) on your mobile device by simply being connected to the internet.
- smartPASS is extremely useful in situations where the network coverage of your telecom service provider is weak or out of reach – e.g. when travelling to another country, when in a remote location or if there is a technical problems with the SMS network.
- Once you've installed the **businessONLINE** app on your mobile device and have entered your credentials for the first time, you can choose to activate the smartPASS feature immediately. Follow the steps below to activate smartPASS.

### **How to activate smartPASS:**

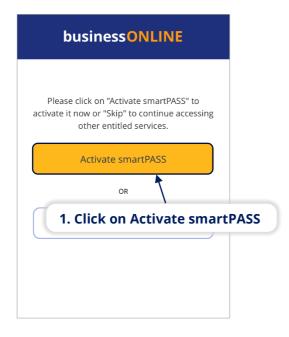

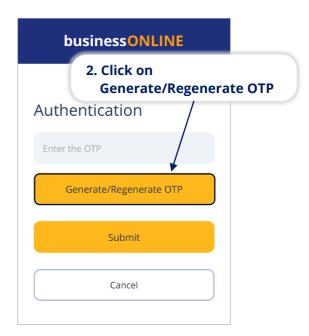

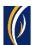

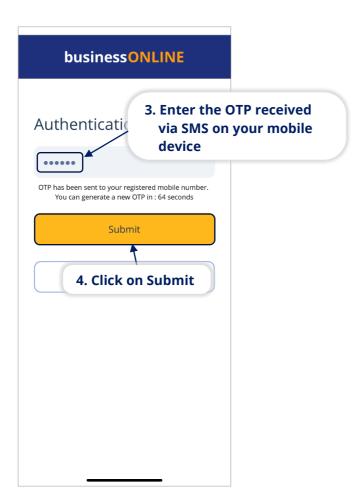

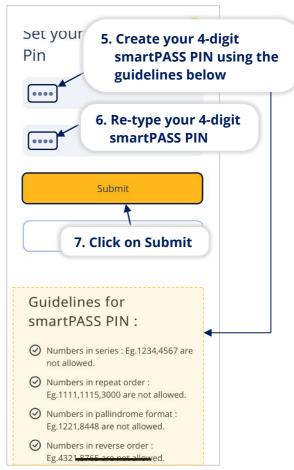

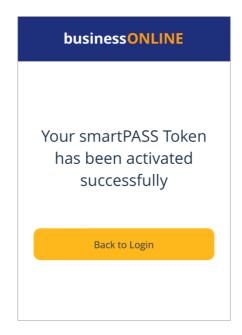

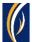

#### **How to use smartPASS:**

Once you've activated smartPASS on your mobile, you can use it to login to the **businessONLINE** desktop version and approve transactions.

When using the **businessONLINE** mobile app to login or initiate payments, you would simply have to select the Token option and enter your 4-digit smartPASS PIN.

Here is an example of how you can use the smartPASS Token to login to the **businessONLINE** desktop version.

Navigate to https://businessonline.emiratesnbd.com/

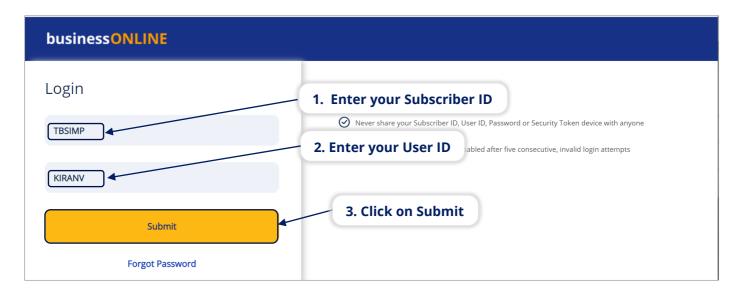

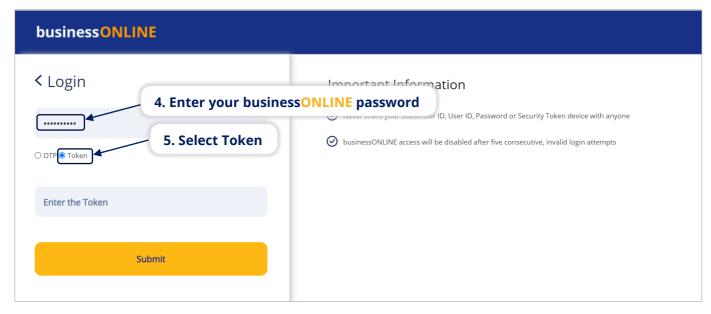

businessONLINE 6

Last Updated on 2<sup>nd</sup> February 2022

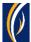

Open the **businessONLINE** app on your mobile device.

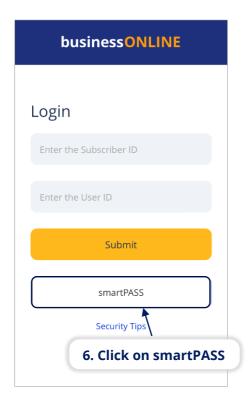

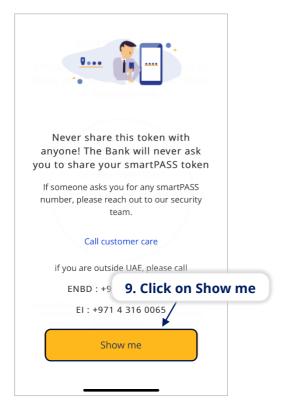

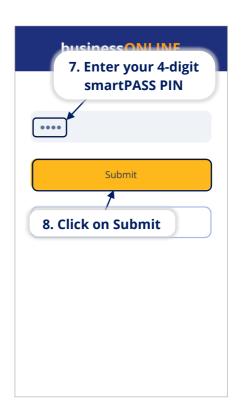

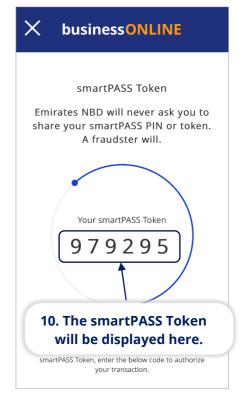

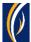

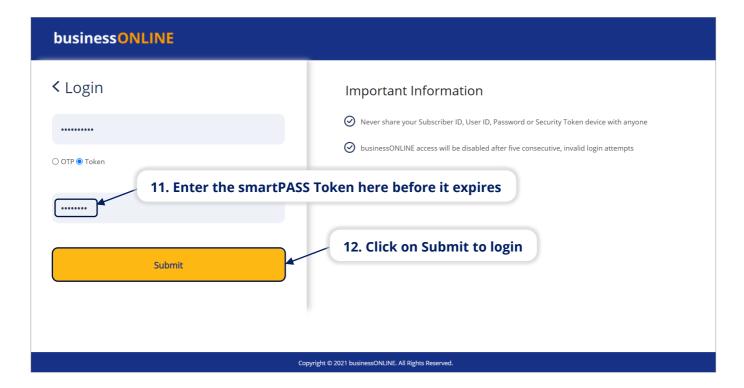

 In the similar way, you can use the smartPASS Token to approve transactions on businessONLINE

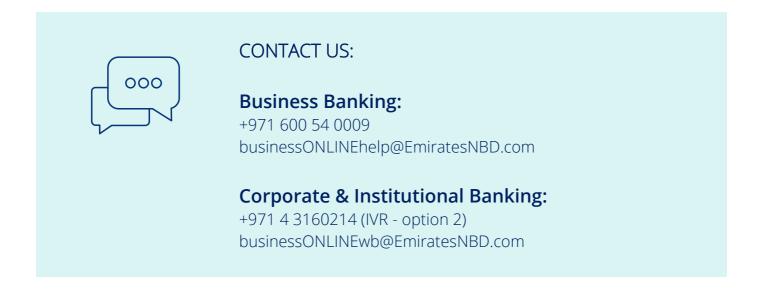

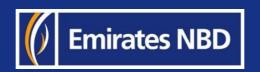